### ФЕДЕРАЛЬНОЕ АГЕНТСТВО ВОЗДУШНОГО ТРАНСПОРТА (РОСАВИАЦИЯ)

ФЕДЕРАЛЬНОЕ ГОСУДАРСТВЕННОЕ БЮДЖЕТНОЕ ОБРАЗОВАТЕЛЬНОЕ УЧРЕЖДЕНИЕ ВЫСШЕГО ОБРАЗОВАНИЯ «МОСКОВСКИЙ ГОСУДАРСТВЕННЫЙ ТЕХНИЧЕСКИЙ УНИВЕРСИТЕТ ГРАЖДАНСКОЙ АВИАЦИИ» (МГТУ ГА)

Кафедра безопасности полетов и жизнедеятельности

Ш.Ф. Ганиев

# СИСТЕМА СЕРТИФИКАЦИИ В ОБЛАСТИ АВИАЦИОННОЙ БЕЗОПАСНОСТИ

### **Учебно-методическое пособие**

по выполнению лабораторных работ

*для студентов направления 20.03.01 очной формы обучения*

Москва ИД Академии Жуковского 2021

#### Рецензент:

#### *Мерзликин И.Н.* – канд. техн. наук, доцент

#### **Ганиев Ш.Ф.**

Г19

Система сертификации в области авиационной безопасности [Текст] : учебно-методическое пособие по выполнению лабораторных работ / Ш.Ф. Ганиев. – М.: ИД Академии Жуковского, 2021. – 12 с.

В учебно-методическом пособии представлены методические основы, цели и порядок работы с обучающими имитационными программами для лабораторных занятий по курсу «Система сертификации в области авиационной безопасности», предложены контрольные вопросы и рекомендуемая литература.

Учебно-методическое пособие может быть использовано для подготовки студентов вузов гражданской авиации всех специальностей по дисциплинам «Авиационная безопасность», «Транспортная безопасность», а также «Безопасность на воздушном транспорте».

Данное учебно-методическое пособие издается в соответствии с требованиями рабочей программы по направлению «Система сертификации в области авиационной безопасности» по учебному плану для студентов направления 20.03.01 очной формы обучения.

Рассмотрено и одобрено на заседаниях кафедры 28.09.2021 г. и методического совета 28.09.2021 г.

#### **УДК 629.735:658.516 ББК 05б**

#### *В авторской редакции*

Подписано в печать 27.10.2021 г. Формат 60х84/16 Печ. л. 0,75 Усл. печ. л. 0,7 Заказ № 848/1004-УМП12 Тираж 30 экз.

Московский государственный технический университет ГА 125993, Москва, Кронштадтский бульвар, д. 20

Издательский дом Академии имени Н. Е. Жуковского 125167, Москва, 8-го Марта 4-я ул., д. 6А Тел.: (495) 973-45-68 E-mail: zakaz@itsbook.ru

> © Московский государственный технический университет гражданской авиации, 2021

### **ВВЕДЕНИЕ**

Нападения на воздушные суда ГА, их захват, угон и уничтожение остается на сегодняшний день одной из самых распространенных и опасных форм терроризма. Слабая организация работ по обеспечению авиационной безопасности, плохая оснащенность техническими средствами обеспечения АБ (досмотра, охраны) и недостаточная квалификация персонала служб авиационной безопасности аэропортов и авиакомпаний в целом создают реальную угрозу террористических актов на воздушном транспорте.

Противодействие применению террористами взрывных устройств стало одной из приоритетных задач в обеспечении безопасности в ГА.

Основным техническим средством по обнаружению предметов и веществ, в отношении которых установлены запрет или ограничение на перемещение в зону транспортной безопасности или ее часть, является интроскоп (рентгенотелевизионная установка).

Лабораторные занятия позволяют получить практические навыки по работе с интроскопом, посредством определения различных предметов и веществ в багаже пассажиров по изображению на имитаторе рентгеновской установки OTS X-ray.

Предложенная обучающая программа наглядно демонстрирует возможности рентгенотелевизионных устройств по обнаружению запрещенных предметов и веществ; даёт представление о реальных условиях работы работника по досмотру; позволяет лучше понять значение индивидуального вклада работника досмотра в обеспечение комплексной безопасности в ГА, и в частности авиационной безопасности.

В качестве программного обеспечения использована лицензионная программа имитатора рентгеновской установки OTS X-ray.

### **1. МЕТОДИЧЕСКИЕ УКАЗАНИЯ И ПОРЯДОК РАБОТЫ**

Цель работы: Научиться определять по цвету и конфигурации различные предметы на представленных изображениях имитатора рентгеновской установки OTS X-ray, для решения пропуска через пост досмотра или запрета на пропуск рассматриваемый объект.

### **2. ОПИСАНИЕ РАБОТЫ**

Программа «Имитатор OTS X-ray» позволяет обучить студентов выявлять и распознавать предметы и вещества, которые запрещены или ограничены к провозу на воздушном транспорте. Программа разделена на модули, прохождение которых предполагает постепенное усложнение заданий. На первом этапе (первый модуль) под руководством преподавателя программа предлагает изображения, по которым обучаемый учиться определять предметы по их конфигурации и цвету. В досмотровых установках, наряду с монитором для вывода черно-белых изображений, имеется монитор для формирования цветных изображений. Известно, что человек обычно способен различить на экране чернобелого монитора примерно 20 градаций серого цвета (от ярко-белого до черного), а цветов — несколько тысяч. Поэтому применение цветных изображений повышает информативность изображений. В программе «Имитатор OTS X-ray» есть возможность выбора представления изображения на экране и в черно-белом, и в цветном виде, на усмотрение преподавателя и обучающихся.

Для отображения состава вещества контролируемых объектов используются следующие цвета:

• оранжевый — химические элементы с атомным номером менее  $10$ (взрывчатые вещества, лекарства, пластмасса, ткань, дерево, вода);

• зеленый — химические элементы с атомным номером от 10 до 17 (алюминий, кремний);

• светло-зеленый — смесь органического и неорганического вещества с преобладанием органического;

• синий — неорганические вещества с большим атомным весом (железо, медь, цинк, никель, сталь и др.). Чем больше плотность вещества, тем более темный синий цвет;

• коричнево-красный — очень высокая плотность (например, свинцовый лист или массивный металлический предмет).

На изображении, путем наведения курсора мышью, можно выбрать различные объекты, представляющие интерес у обучаемого, и получить дополнительную информацию: что собой представляет данный объект, опасный ли он, и какие меры необходимо принять при его обнаружении.

 Рентгеновские изображения и дополнительная информация выводятся на экран преподавателем. Эти изображения можно индивидуально анализировать без ограничений по времени. При выборе объекта на изображение, который представляет особый интерес, преподаватель с помощью мыши наводит курсор на указанный объект, и на экране выводится информация о том, что представляет собой этот объект и меры, которые следует принять.

Информация располагается в правой части экрана. Кроме того, рядом с информацией выводится фотография объекта, если она имеется в базе программы.

После просмотра всех объектов, преподаватель выводит на экран следующее рентгеновское изображение.

### Пример:

На приведенном рентгеновском изображении вы видите электрическое устройство, например, утюг. Однако из-за угла объекта на рентгеновском изображении вы не можете определить, что это такое, поэтому вы щелкаете на ней мышью.

После этого выводится соответствующая информация об объекте, например, категория – «электрические устройства», необходимые меры – «нет, не опасный предмет», реальное описание предмета – «утюг», и в случае наличия - реальная фотография этого или похожего предмета. (Рисунок 1).

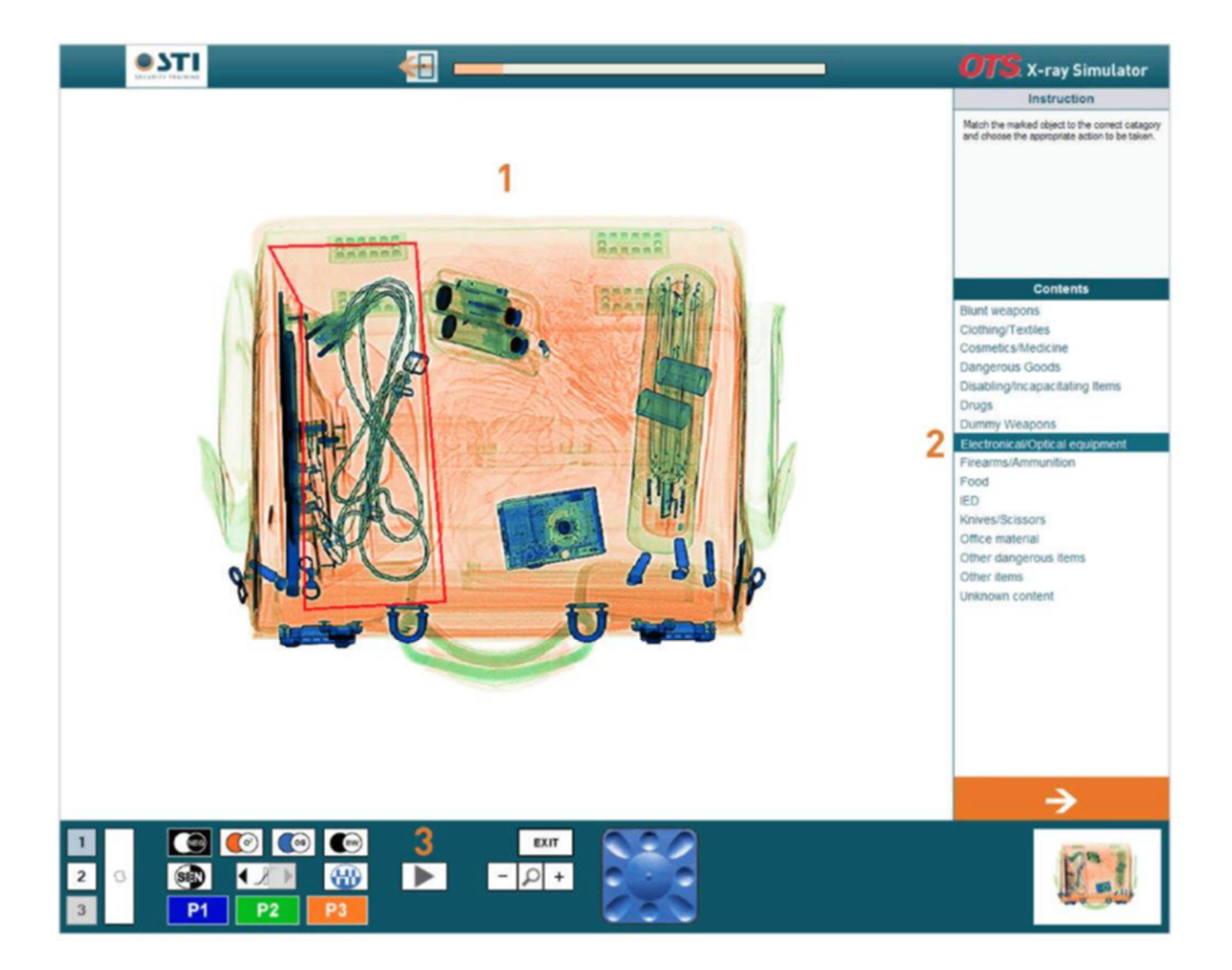

*Рисунок 1. Рентгеновское изображение багажа с электрическим устройством ( утюг).* 

На втором этапе (модуль 2) обучаемый закрепляет знания полученные при прохождении первого модуля.

Преподаватель выводит на экран изображение имитатора рентгеновской установки OTS X-ray, на котором представлен выделенный объект. Обучаемому необходимо определить: к какой категории относится выделенный объект на изображении.

Для этого надо из предлагаемого списка справа от рентгеновского изображения, выбрать соответствующий термин категории объекта. Затем следует выбрать меры, которые необходимо принять при обнаружении этого объекта. После проведения указанных действий, преподаватель выводит на экран правильное описание объектов и предполагаемых мер, что позволяет сравнить результаты ответов.

Закрепление знаний полученных при прохождении первого и

второго модуля осуществляется на заключительном этапе лабораторной работы. При прохождении модуля 3, студент самостоятельно отрабатывает навыки по обнаружению запрещенных предметов на изображении имитатора рентгеновской установки OTS X-ray. Программа предусматривает возможность обучения студента в условиях максимально приближенное к реальной обстановке. А именно, надо обнаружить и распознать объекты за отведенное программой время. (Рисунок 2).

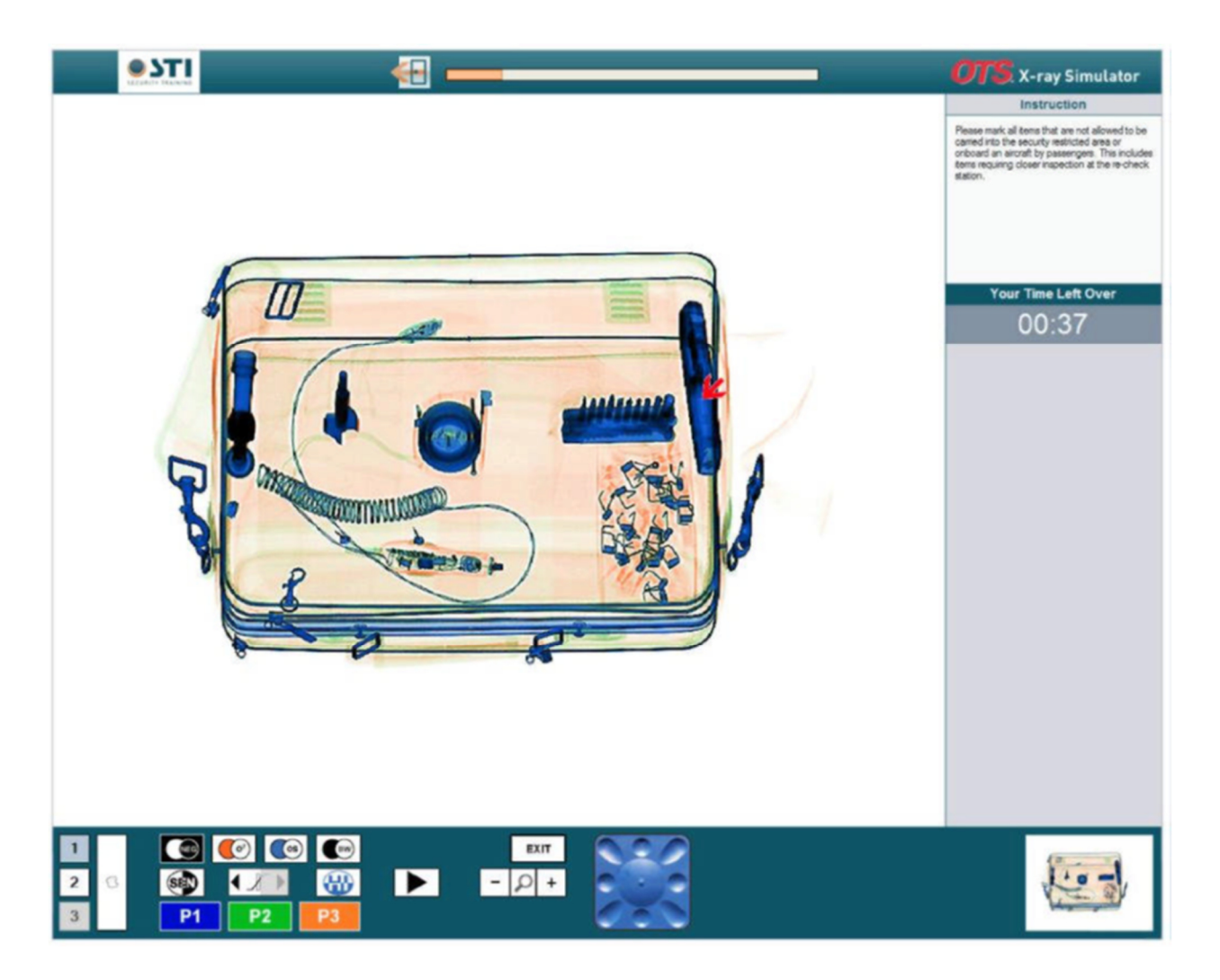

*Рисунок 2. Рентгеновское изображение багажа с выделенным объектом. В правой части рисунка – время отведенное на поиск объекта.* 

Обучаемый имитирует реальную работу работника досмотра. Выполняет обычные обязанности при работе с рентгеновской установкой. Необходимо самостоятельно просматривать и распознавать все подробности рентгеновского изображения за

отведенное программой время.

При обнаружении объекта, который не должен проходить пост досмотра, необходимо щелкнуть левой кнопкой мыши на соответствующем объекте на изображении. Цветной маркер укажет место щелчка. Если нужно исправить свое действие, можно щелкнуть на маркере правой кнопкой мыши. Маркер, а значит и выбор, будет удален. На изображении может быть несколько объектов, которые необходимо отметить маркерами. После окончания расстановки маркеров на всех подозрительных объектах надо щелкнуть кнопку «Вперед» (внизу, по середине строчки управления, значок кнопки с черным треугольником направленным вправо). Результаты выбора будут выведены в области результатов (справа внизу). (Рисунок 3).

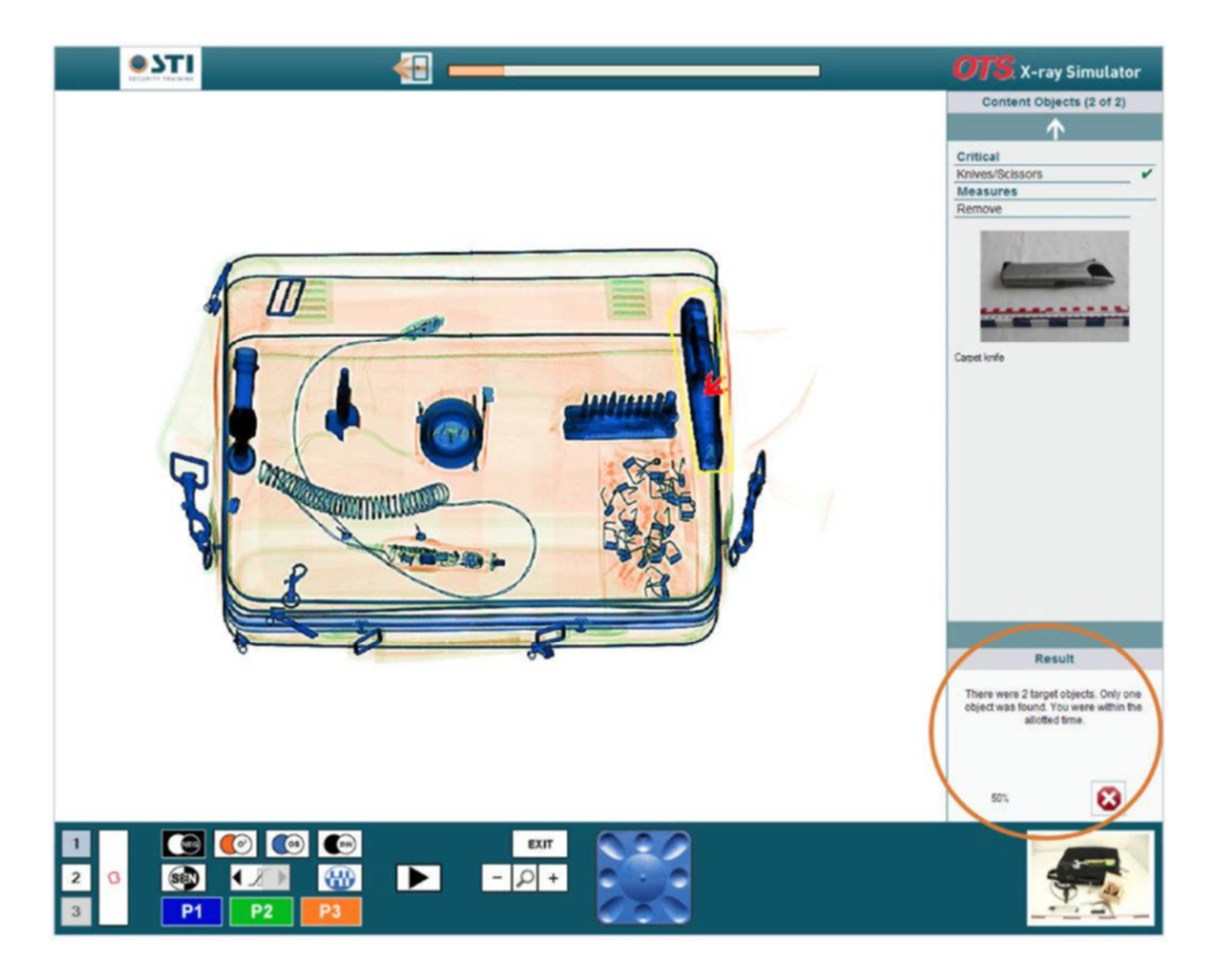

*Рисунок 3. Рентгеновское изображение багажа с выделенным объектом. В правой части рисунка – выведены результаты.* 

В отличие от предыдущих модулей, в данном модуле, при самостоятельной работе, на просмотр и обнаружение запрещенных предметов, отводится ограниченное время. За каждую секунду превышения отведенного времени баллы будут уменьшаться. Максимальное количество баллов – 100. Для успешной защиты отчета по ЛР необходимо набрать 50 баллов, а также оформить отчет по образцу.

## **3. Форма отчета**

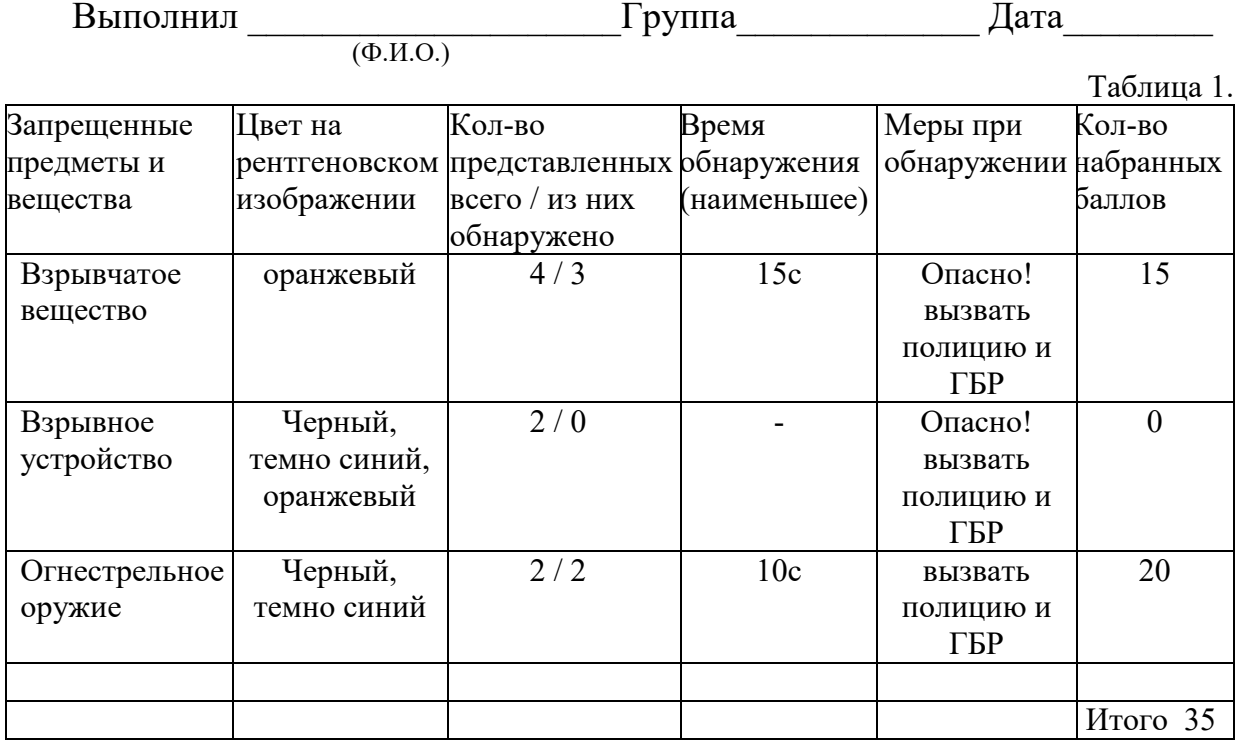

## **4. КОНТРОЛЬНЫЕ ВОПРОСЫ**

- 1. Указать нормативные правовые документы определяющие предметы и вещества запрещенные к перевозке воздушным транспортом.
- 2. Признаки, указывающие на наличие взрывного устройства.
- 3. Дать классификацию опасных грузов.
- 4. Действия работников при инцидентах с запрещенными предметами в багаже.
- 5. Особенности выполнения работ по определению и идентификации запрещенных предметов в багаже по изображению РТИ.
- 6. Порядок допуска в зону транспортной безопасности физических лиц и материальных объектов.
- 7. Дать два примера различных веществ (предметов), которые при рентгеновском изображение будут отображаться в оранжевом цвете.
- 8. Дать два примера различных веществ (предметов), которые при рентгеновском изображение будут отображаться в зеленом цвете.
- 9. Дать два примера различных веществ (предметов), которые при рентгеновском изображение будут отображаться в синем (черном) цвете.
- 10.Какие меры необходимо принять при обнаружении самодельного взрывного устройства?

# **ЛИТЕРАТУРА**

1.Авиационная безопасность : / Зубков Б.В., Прозоров С.Е.. -М.: МГТУ ГА, 2004.- 144с

2.Руководство по авиационной безопасности (Doc 8973), ИКАО, 2019.

3.Федеральный закон от 19.03.1997 г. № 60-ФЗ «Воздушный кодекс РФ».

4.Федеральный закон от 09.02.2007 г. № 16-ФЗ «О транспортной безопасности».

5. Приказ Минтранса России от 25.07.2007 г. № 104 «Правила проведения предполетного и послеполетного досмотра».

6. Приказ Минтранса России от 23.07.2015 г. № 227 «Правила проведения досмотра, дополнительного досмотра, повторного досмотра в целях обеспечения транспортной безопасности».

# **СОДЕРЖАНИЕ**

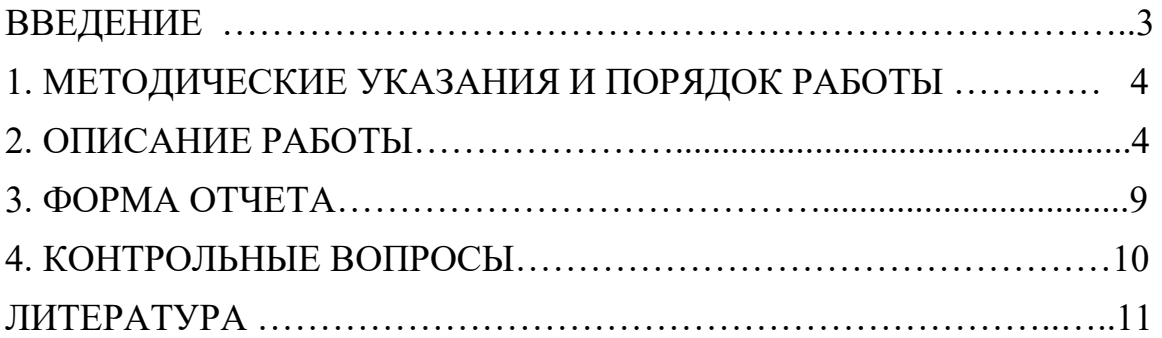